# **Finnan hakutoiminnot paranivat – tietoa kehitysaskeleista ja ohjeita ylläpitäjille**

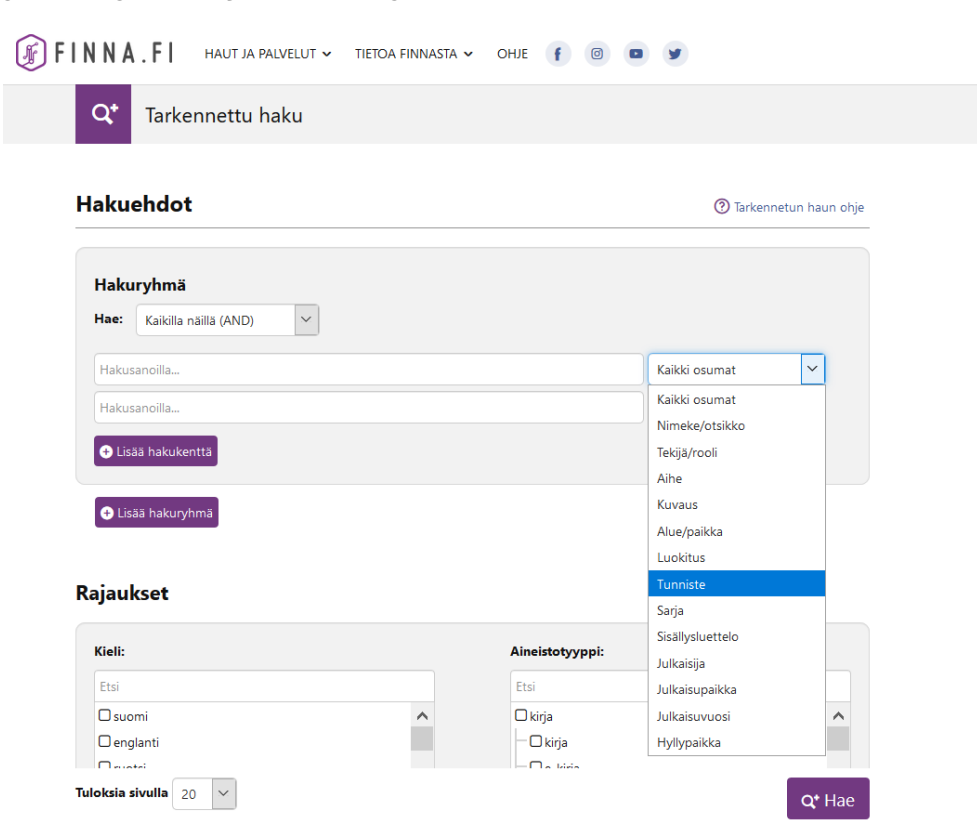

#### **Arkisto- ja museoaineistojen tunnisteet huomioidaan Finnassa entistä paremmin. Kyseisiä tunnisteita on voinut käyttää Finnan perushaussa aiemminkin, mutta uuden kehitysaskeleen myötä arkisto- ja museoaineistojen tunnisteita voi hyödyntää myös tarkennetussa haussa.**

Tarkennetun haun ISBN/ISSN-kentän nimi on nyt "Tunniste". Aiempi ISBN/ISSN-kenttä oli vain kirjastoaineistojen käytössä, mutta uusi Tunniste-kenttä kattaa kirjastoaineistojen tunnisteiden lisäksi myös museoiden ja arkistojen käyttämät tunnisteet, jotka tallennetaan seuraaviin Finnan indeksin kenttiin:

- isbn
- issn
- other\_issn\_isn\_mv

- identifier

Finnan asiakaswikin taulukosta näet formaattikohtaisesti, [mistä tiedot edellisiin kenttiin tulevat](https://www.kiwi.fi/display/Finna/Kenttien+mappaukset+eri+formaateista+Finnan+indeksiin). Käytännössä haku kohdistuu esimerkiksi museoaineistoilla toistaiseksi vain ensimmäiseen LIDOn workID-kentässä tulevaan tunnisteeseen, joka näkyy tietuesivulla kohdassa Inventaarionumero.

Tunnisteisiin liittyvä kehitystyö jatkuu kuitenkin edelleen, ja tulevaisuudessa on tarkoitus, että tarkennetun haun Tunniste-kohdistus kattaa aineistojen tunnisteet laajemmin. Lisäksi hakujen kohdistusta myös muihin pysyviin tunnisteisiin tullaan kehittämään.

# Ohjeet Finna-näkymien ylläpitäjille

### **Kirjastot:**

Jos haluatte säilyttää ISBN/ISSN-kentän aiemman version omassa näkymässänne, tulee teidän muuttaa oletustermi haluamaksenne käännöstiedoston kautta. Tarkempi ohje löytyy viestin lopusta.

### **Arkistot/museot:**

Jos **[Advanced\_Searches]**-asetusta ei ole yliajettu teillä **local/config/vufind/searches.ini**-tiedostossa hallintaliittymän tiedostonhallinnassa, teidän ei tarvitse tehdä mitään.

Muuten katsokaa, että

- **ISN = adv\_search\_isn** on kommentoitu pois ja
- **Identifier = adv\_search\_identifier** ei ole kommentoitu pois edellä mainitussa tiedostossa.

**; -**merkki (puolipiste) edessä tarkoittaa, että on kommentoitu pois.

Tarkennettuun hakuun on lisätty myös kaksi uutta hakukenttää:

- kuvaus (aineiston yleinen kuvaus, näkyy aineistosivulla otsikon alla)
- paikka/alue (maantieteellinen sijainti)

Mikäli haluatte näiden olevan käytössä näkymässänne, tarkistakaa, että näkymään tehdyt aiemmat personoinnit eivät poista uusia kenttiä käytöstä.

## Ohje kirjastoille ISBN/ISSN-kentän säilyttämiseen

#### 1. Mene hallintaliittymän tiedostonhallinnassa tiedostoon **local/config/vufind/searches.ini**.

### 2. Lisää tiedostoon seuraavanlainen asetus:

[Advanced\_Searches] AllFields = adv\_search\_all Title = adv\_search\_title ;JournalTitle = adv\_search\_journaltitle Author =  $adv$  search  $author$ Subject = adv\_search\_subject description = adv\_search\_description geographic = adv\_search\_geographic Classification = adv\_search\_classification ;CallNumber = adv\_search\_callnumber **ISN = adv\_search\_isn** ;Identifier = adv\_search\_identifier Series = adv\_search\_series toc = adv\_search\_toc publisher = adv\_search\_publisher PublicationPlace = adv\_search\_publication\_place year = adv\_search\_year Holdings = adv\_search\_callnumberY

3. Yllä oleva on Finnan alkuperäinen tarkennetun haun optio. Jos kohtaa on jo valmiiksi muokattu näkymässänne, tarkistakaa, että **ISN = adv\_search\_isn** ei ole kommentoituna pois. Mikäli haluatte, voitte poistaa kohdasta myös muita hakuoptioita.

4. Varmistakaa, että samassa tiedostossa sijaitseva asetus:

### **override\_full\_sections = " Advanced\_Searches**"

on asetettu kohtaan:

### **Parent\_Config**

Kyseinen kohta näyttää tiedostossa **/local/config/vufind/searches.ini** esimerkiksi tältä:

[Parent\_Config] relative\_path = "../finna/searches.ini" override\_full\_sections = "Advanced\_Searches"

Tämä asetus yliajaa Finnan perusasetuksen.

**Lisätiedot:** Finnan palvelupiste [finna-posti@helsinki.fi](mailto:finna-posti@helsinki.fi)